# **Windows**

### **Get Bitlocker Encryption Status with manage-bde**

Manage-bde is the command to manage everything Bitlocker related. To view your encryption status:

From an elevated command prompt (right click, run as administrator):

manage-bde -status

Here's the full program syntax and options from Microsoft:

### **Syntax**

```
manage-bde [-status] [–on] [–off] [–pause] [–resume] [–lock] [–unlock] [–autounlock]
  [–protectors] [–tpm]
[–setidentifier] [-forcerecovery] [–changepassword] [–changepin] [–changekey] [-keyp
ackage] [–upgrade] [-wipefreespace] [{-?|/?}] [{-help|-h}]
```
#### **Parameters**

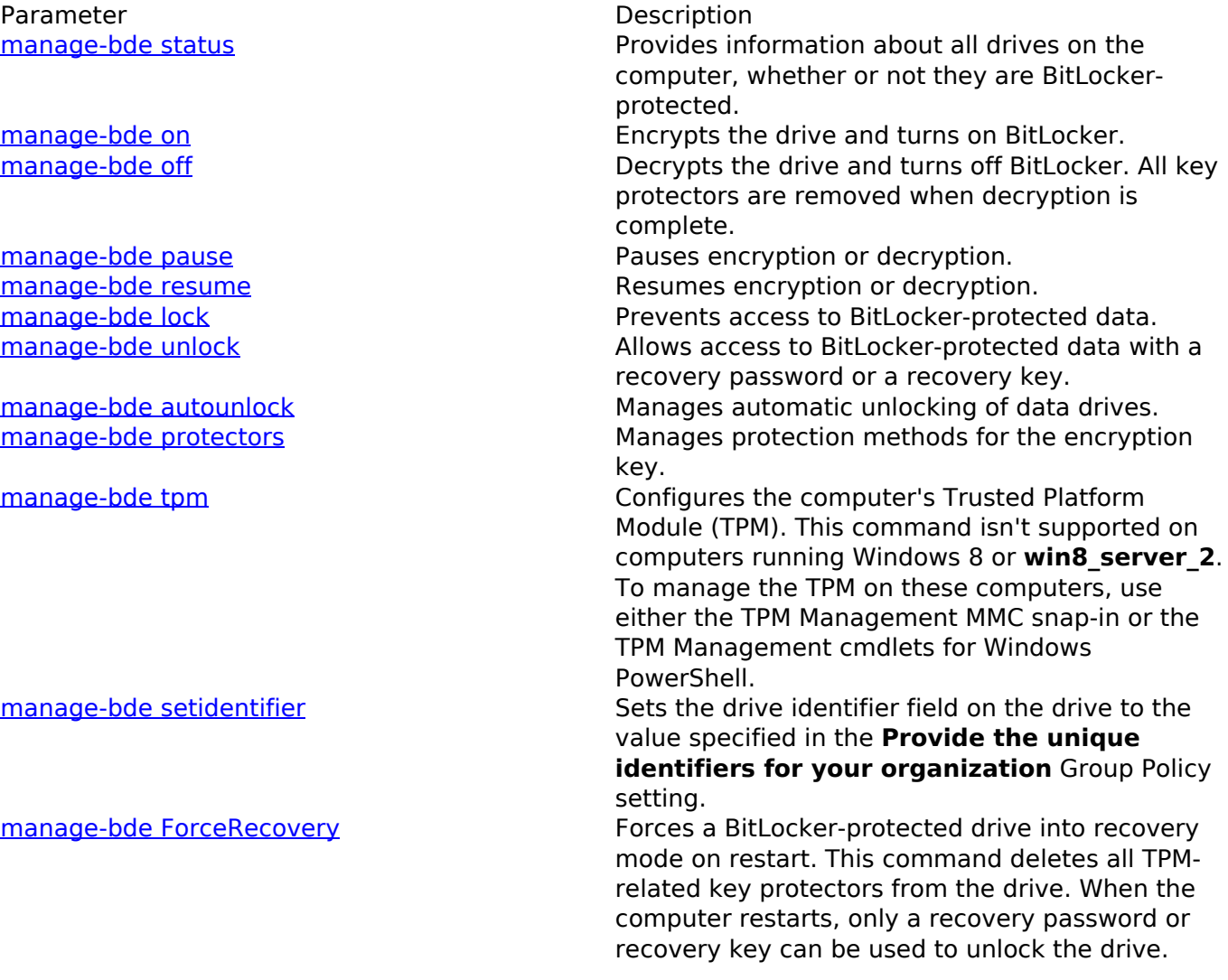

Page 1 / 2 **© 2024 Waldron Digital LLC <solutions@waldron.net> | 2024-04-28 07:54** [URL: https://wd-kb.com/content/15/105/en/get-bitlocker-encryption-status-with-manage\\_bde.html](https://wd-kb.com/content/15/105/en/get-bitlocker-encryption-status-with-manage_bde.html)

## **Windows**

-help or -h **Displays complete Help at the command prompt.** 

Parameter Description<br>
manage-bde changepassword
nanage-bde changepassword
Description
Description
Description
Description
Description
Description
Description
Description
Description
Description
Description
Description
Des Modifies the password for a data drive. [manage-bde changepin](https://docs.microsoft.com/en-us/windows-server/administration/windows-commands/manage-bde-changepin) manage-bde changepin Modifies the PIN for an operating system drive. [manage-bde changekey](https://docs.microsoft.com/en-us/windows-server/administration/windows-commands/manage-bde-changekey) manage-bde changekey manage-bde changekey drive. [manage-bde KeyPackage](https://docs.microsoft.com/en-us/windows-server/administration/windows-commands/manage-bde-keypackage) Generates a key package for a drive. [manage-bde upgrade](https://docs.microsoft.com/en-us/windows-server/administration/windows-commands/manage-bde-upgrade) values of the Upgrades the BitLocker version. [manage-bde WipeFreeSpace](https://docs.microsoft.com/en-us/windows-server/administration/windows-commands/manage-bde-wipefreespace) Milled Wipes the free space on a drive. -? or /? Displays brief Help at the command prompt.

Unique solution ID: #1104 Author: n/a Last update: 2021-06-29 12:54